#### DSpace, Solr and Postman

Art Lowel

www.atmire.com

#### Access Solr using Postman: SSH Tunnel

Solr is only available from localhost

To use postman to access a remote Solr, first open a tunnel:

ssh *\${server}* -L *\${local-port}*:localhost:*\${remote-port}* 

e.g.

ssh art@server.com -L 9999:localhost:8080

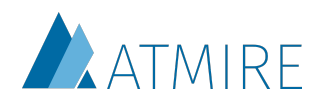

# Postman basics: Environments

Environments in Postman allow you to specify variables

I use them for different ports on localhost:

- 8080  $\rightarrow$  a local instance
- 9090  $\rightarrow$  remote instance 1
- 9999  $\rightarrow$  remote instance 2

They all set the {{base}} variable

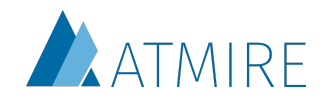

# Postman basics: Globals

I also use 2 global variables:

- $\{ \{ \text{context} \} \}$   $\rightarrow$  to set the context-path
- $\{ \text{core} \} \rightarrow \text{the Solr core } l'm$  working with

They vary by project

I usually set these when I start working with postman for a session

You can also set them by selecting text and right clicking

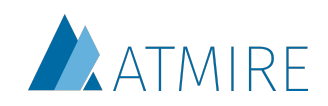

## Postman basics: Collections

Collections allow you to group and store requests

You can use the global and environment variables

You can specify variables on a collection level as well

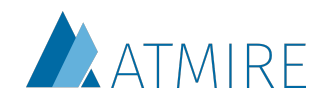

# Common queries

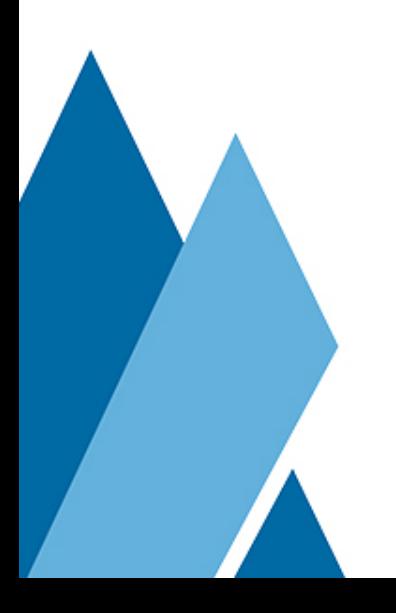

## Common Solr queries: Get the number of records

Find the number of records in a Solr core:

{{base}}/{{context}}/{{core}}/select?q=\*:\*&rows=0&wt=json

- $q = \dot{r}$ :  $\rightarrow$  search for everything
- rows=0  $\rightarrow$  don't return regular results
- wt=json  $\rightarrow$  in json format

The number of matches is in the response.numFound field

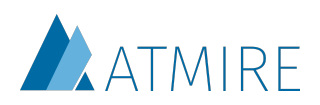

### Common Solr queries: Commit

Solr doesn't update its index when a new doc is added, but after a certain time, or after a certain number of new docs have been added (15 minutes or 10,000 docs by default)

This command will force it to update:

{{base}}/{{context}}/{{core}}/update?stream.body=<commit></ commit>

- use the **/update** endpoint
- stream.body=<commit></commit>

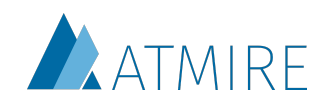

### Common Solr queries: Delete

{{base}}/{{context}}/{{core}}/update? stream.body=<delete><query>id:11975 AND type: 2</query></delete>&commit=true

- use the /update endpoint
- stream.body=<delete><query>…</query></  $delete \rightarrow$  fill in anything that you can put in the regular q parameter
- commit=true  $\rightarrow$  commit when you're done

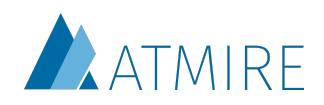

# Search core queries

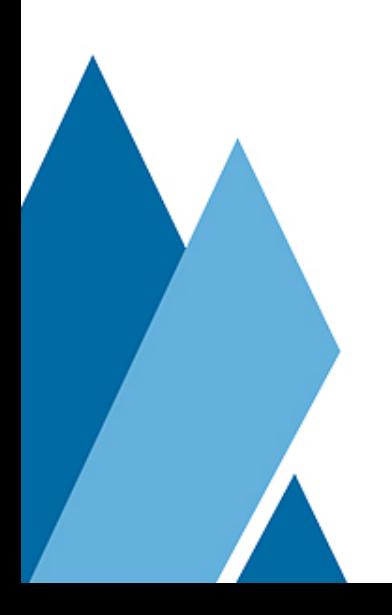

## Search: Standard params

A combination of parameters that is a useful starting point for most search queries:

{{base}}/{{context}}/search/select? q=\*:\*&rows=10&wt=json&fq= withdrawn:true&fq= discoverable:false&fq=search.resourcetype: 2&fq=read:(g0)&fl=handle,title, author

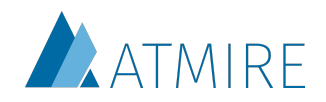

# Search: Standard params

- $\cdot$  q=\*:\*
- rows=10  $\rightarrow$  for search queries I usually want to see results
- wt=json
- fq=-withdrawn:true  $\rightarrow$  exclude withdrawn items
- fq=-discoverable: false  $\rightarrow$  exclude items that aren't discoverable
- fq=search.resourcetype:2  $\rightarrow$  only return items
- fq=read:(g0)  $\rightarrow$  only return things anonymous users can access
- fl=handle, title, author  $\rightarrow$  only include the handle, title and author

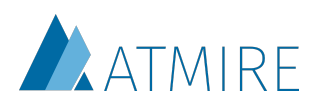

# Search: Specific Handle

Show what's indexed about a specific DSpace object:

{{base}}/{{context}}/search/select? q=\*:\*&rows=1&wt=json&fq=handle:1234567/1234

- $\cdot$  q=\*:\*
- rows=1  $\rightarrow$  we want to see the result here
- wt=json
- fq=handle:1234567/1234  $\rightarrow$  only return the object with this handle

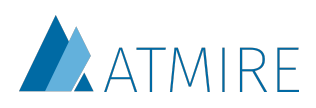

# Search: Facet by collection

Count the number of Items in each collection:

{{base}}/{{context}}/search/select? q=\*:\*&rows=0&wt=json&fq=-withdrawn:true&fq= discoverable:false&fq=search.resourcetype:2&fq=read: (g0)&facet=true&facet.field=location.coll

Standard params +

- rows=0  $\rightarrow$  not interested in regular results
- facet=true  $\rightarrow$  enable facets
- facet.field=location.coll → facet by collection

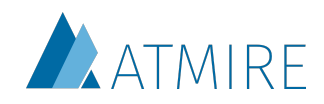

# Search: Facet by type

Get a breakdown of the repository by resource type:

{{base}}/{{context}}/search/select? q=\*:\*&rows=0&wt=json&facet=true&facet.field=search.resourcetype&f acet.mincount=1

- $\cdot$  q=\*:\*
- rows=0
- wt=json
- facet=true
- facet.field=search.resourcetype  $\rightarrow$  facet by resourcetype
- facet.mincount=1  $\rightarrow$  only include facets with at least than 1 result

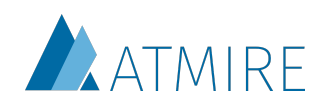

# Statistics core queries

## Statistics: Standard params

A combination of parameters that is a useful starting point for most statistics queries:

{{base}}/{{context}}/statistics/select? q=\*:\*&rows=0&wt=json&fq=-isBot:true&fq=- (statistics\_type:\* AND -statistics\_type:view)&fq=- (bundleName:\* AND -bundleName:ORIGINAL)

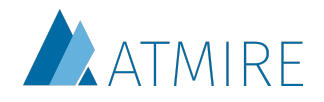

# Statistics: Standard params

- $\cdot$  q=\*:\*
- rows=0
- wt=json
- fq=-isBot:true  $\rightarrow$  exclude bots
- fq=-(statistics\_type:\* AND -statistics\_type:view)  $\rightarrow$  exclude everything that has a statistics\_type other than 'view'.
	- Reason: includes old dspace 1.x stats that didn't have a statistics type
- fq=-(bundleName:\* AND -bundleName:ORIGINAL) → exclude everything that has a bundleName other than 'ORIGINAL'
	- Reason: includes views as well, they won't have a bundleName

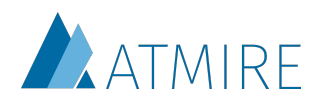

# Statistics: Most Active IPs

List the most active IPs on your repository. Useful for detecting bots that aren't flagged yet.

{{base}}/{{context}}/statistics/select? q=\*:\*&rows=0&wt=json&fq=-isInternal:true&fq= isBot:true&fq=-(statistics\_type:\* AND statistics\_type:view)&fq=-(bundleName:\* AND bundleName:ORIGINAL)&facet=true&facet.limit=20&f acet.mincount=1&facet.field=ip

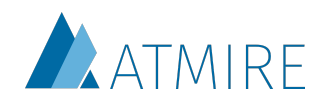

# Statistics: Most Active IPs

Standard params +

- facet=true  $\rightarrow$  enable facets
- facet.limit=20  $\rightarrow$  show the top 20
- facet.mincount=1  $\rightarrow$  only include IPs with at least 1 hit
- facet.field=ip  $\rightarrow$  facet by IP

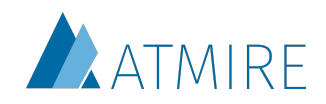

# Statistics: IP By Day

If you have a suspicious IP, but you're not sure it's a bot, it can be helpful to check its activity grouped by day.

Bots often either:

- download a huge amount in a few consecutive days, nothing before or after
- download a similar small amount each day:
	- e.g. exactly 150 docs each day

{{base}}/{{context}}/statistics/select?q=\*:\*&rows=0&wt=json&fq= isBot:true&fq=-(statistics\_type:\* AND -statistics\_type:view)&fq=- (bundleName:\* AND -bundleName:ORIGINAL)&fq=ip: 192.168.95.74&facet=true&facet.date=time&facet.date.gap=%2B1DAY&facet.date .start=2016-01-01T00:00:00.00Z/DAY&facet.date.end=2017-01-01T00:00:00.00Z/ DAY

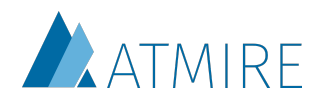

# Statistics: IP By Day

Standard params +

- facet=true
- facet.date=time
- facet.date.gap=%2B1DAY  $\rightarrow$  is +1DAY URL encoded.
	- Note that you can URL en/decode from the right-click menu when selecting a string in postman
	- WEEK, MONTH and YEAR are also valid
- facet.date.start=2016-01-01T00:00:00.00Z/DAY  $\rightarrow$ 
	- start at 2016-01-01 rounded to the start of the day
- facet.date.end=2017-01-01T00:00:00.00Z/DAY  $\rightarrow$ 
	- end at 2016-01-01 rounded to the start of the day

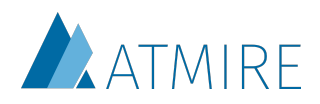

### Statistics: Most Active Countries

Using pivot queries you can facet multiple times in the same query. In this case we want to know both the number views and downloads per country:

{{base}}/{{context}}/statistics/select? q=\*:\*&rows=0&wt=json&fq=-isBot:true&fq=- (statistics\_type:\* AND -statistics\_type:view)&fq=- (bundleName:\* AND bundleName:ORIGINAL)&facet=true&facet.limit=50&face t.pivot=countryCode,type&facet.pivor.mincount=1

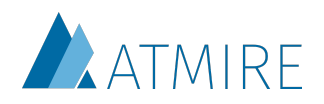

### Statistics: Most Active Countries

Standard params +

- facet=true
- facet.limit=50
- facet.pivot=countryCode,type  $\rightarrow$  facet first by country, then by type
- facet.pivot.mincount=1  $\rightarrow$  same as facet.mincount, but for pivot queries

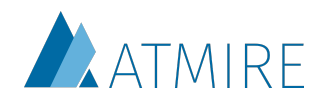

# Thanks for listening!

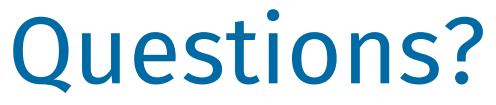

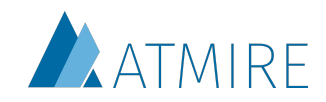